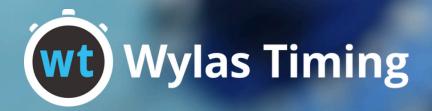

# Beamatouch Guide Sinches Red Commercial Commercial C

August 2024

31.50

# **Table of Contents**

## Beamatouch

| - | _      |                                     |
|---|--------|-------------------------------------|
| 1 | ( )\/\ | $r \wedge / l \cap \wedge \wedge /$ |
| 1 | CVC    | rview                               |

- 2 Powering on the Beamatouch
- 2 Connecting your touchpad
- 3 LED Status Lights
- 4 Configuring the Beamatouch
- 4 Caring for your Beamatouch
- 4 Charging your Beamatouch

Beamatouch is an IP67 rated device that converts any touchpad (excluding Daktronics) into a fully wireless touchpad that integrates with the Wylas Timing system. Each Beamatouch holds more than 20 hours of charge and is fully rechargeable.

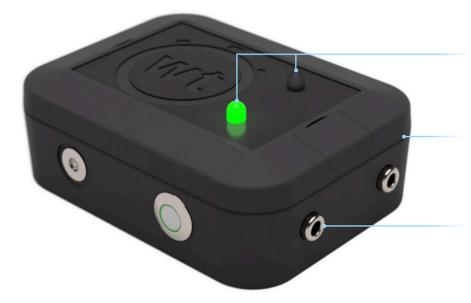

### **Status Lights**

Two top mounted 3 colour (RGB) LEDs that provide race information and touchpad state.

### **Waterproof Enclosure**

IP67 rated enclosure, to protect against intrusion, dust and water. Perfect for the pool deck conditions.

### **Touchpad Inputs**

Two (2) banana plug inputs for touchpad connection (\*compatible touchpad list below)

### **Charging Socket**

Magnetic charging cable clips to charging socket

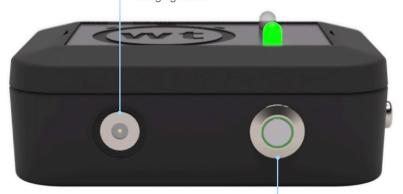

### **Power Button**

Tactile power button with LED feedback for power state.

# Hardware Specifications

Battery Life: 20 Hours

Body material: Black ASA plastic

Dimensions: 100\*75\*35 mm

Waterproof Rating: IP67

Touchpad Mount: Stainless Steel

# **Compatible Touchpads**

\*Beamatouch is not compatible with Daktronics

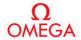

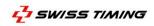

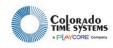

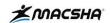

# Powering on the Beamatouch

Press the power button once to turn the device on. Press it again to turn the device off.

Note: if you hold down the power button you will enter configuration mode in which both lights will flash blue. To exit simply hold the power button for three seconds.

# **Connecting your Touchpad**

Take the banana plugs from your touchpad and insert them into the 2 banana sockets on the side of the beamatouch.

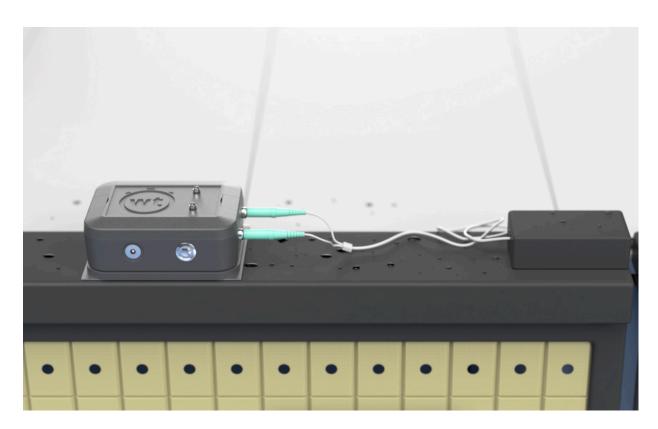

# **LED Status Lights**

Low Charge

Medium Charge

The 2 RGB LEDs on top of the Beamatouch provide information about what state the Beamatouch is in.

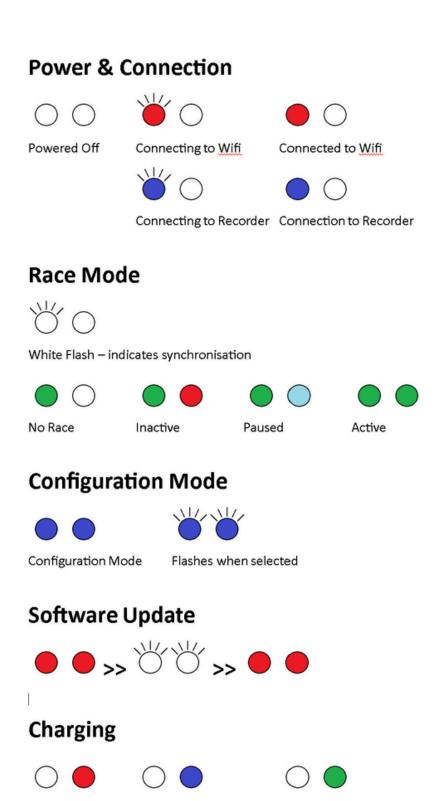

Full Charge

# **Configuring the Beamatouch**

If you need to change the Wifi SSID, password or lane number for your Beamatouch you will need to use the <u>Wylas Config</u> app available from Google Play.

Turn the Beamatouch on, hold in the power button for 3 seconds and both the LEDs will turn blue. Download the app to an Android phone, choose "Provision Beamatouch" and then "Select Device". Choose the Wifi that starts with "Beamatouch\_". The LEDs on the Beamatouch will flash blue for several seconds to indicate it has been selected.

Go back to the WTConfig app and choose "Connect". The config for the selected Beamatouch will populate the screen. Change any necessary config and select "Save". The config will be saved to the Beamatouch and the Beamatouch will reboot.

# **Caring for your Beamatouch**

After use in a pool environment, wash each Beamatouch in fresh water and towel dry before packing it away or putting it on charge.

Failure to properly care for your Beamatouch voids any warranty

# **Charging your Beamatouch**

To charge your Beamatouch, turn it on by pressing the power button once Plug the charging cable into the USB charging hub and connect the other end of the cable to the magnetic power port on the Beamatouch. If there is sufficient charge in the Beamatouch to start up when put on charge, then the LEDs will light up to indicate how much charge is in the battery. Red is low, orange is medium, green is full.

# Customer Support

support@wylas-timing.com +61 416 627 835

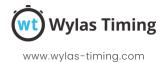